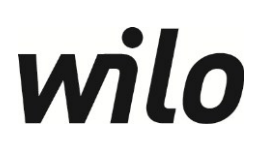

**avrora-arm.ru +7 (495) 956-62-18**

Wilo-CC-System

**D Einbauanleitung Kommunikationsmodul PROFIBUS**

**GB Installation instructions communications module PROFIBUS**

# **1. Allgemeines**

Einbau und Inbetriebnahme nur durch Fachpersonal!

Schaltgerät vor der Nachrüstung vom Versorgungsnetz trennen.

Die Nachrüstung ist nur für Schaltgeräte des CC-Systems zulässig.

Diese Anleitung ist nur eine Ergänzung und bezieht sich auf die Einbau- und Betriebsanleitung des jeweiligen CC-Schaltgerätes.

### **2. Technische Daten**

Versorgungsspannung: interne Versorgung Anschluss Profibus: SUB D 9-polig Anschlussquerschnitt PE: 0,14 - 0,75 mm<sup>2</sup>

# **3. Funktionsbeschreibung**

Mit dem Kommunikationsmodul PROFIBUS kann das CC-System in PROFIBUS-Netzwerke als Slave eingebunden werden.

Die Funktionalität wird erst durch ein Softwareupdate des CC-Systems erreicht!

### **4. Aufbau Profibusmodul**

Siehe Beipack Profibusmodul

### **5. Lieferumfang**

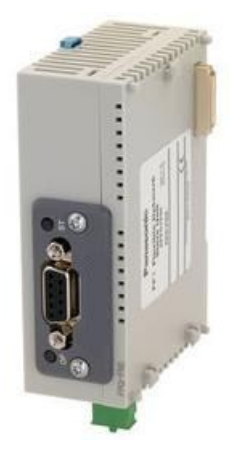

1 Stück Profibus-Modul 1 PE-Verbindungskabel

# **6. Einbau**

Die einzelnen Komponenten müssen wie folgt montiert werden:

a) Blaue Hutschienen-Klammer am Profibusmodul mit einem Schraubendreher öffnen

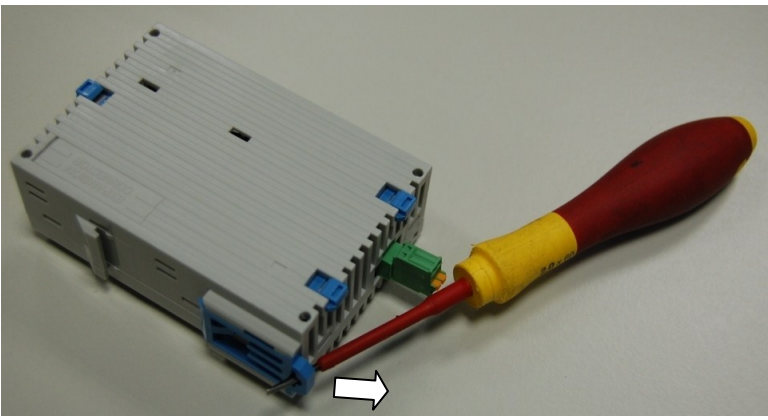

Bild 6a

b) Blaue Verbindungsklammern an der sich bereits im Schaltgerät befindlichen CPU mit einem Schraubendreher öffnen (Siehe Bild 6b2)

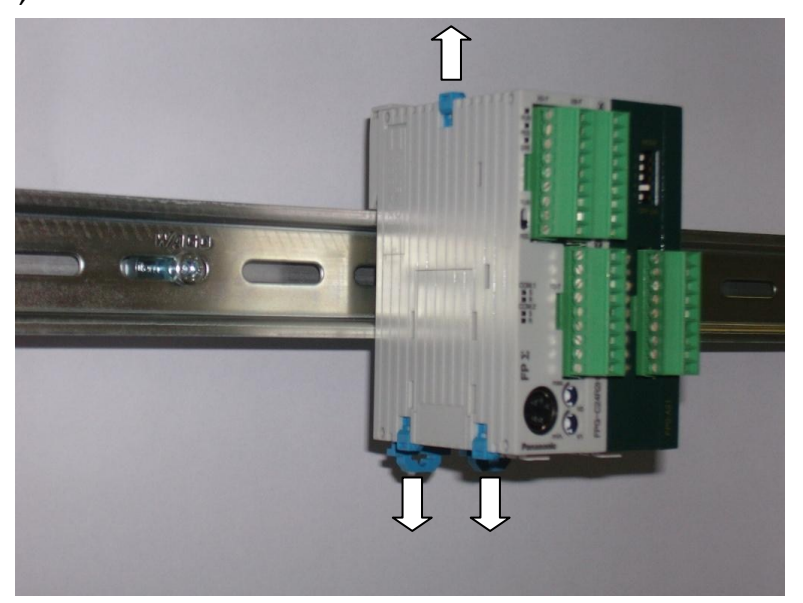

Bild 6b1

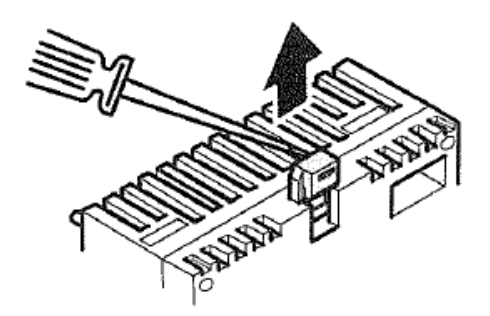

c) Abdeckung des Erweiterungsanschlusses an der CPU mit Hilfe eines Schraubendrehers entfernen, die Abdeckung wird nicht mehr benötigt

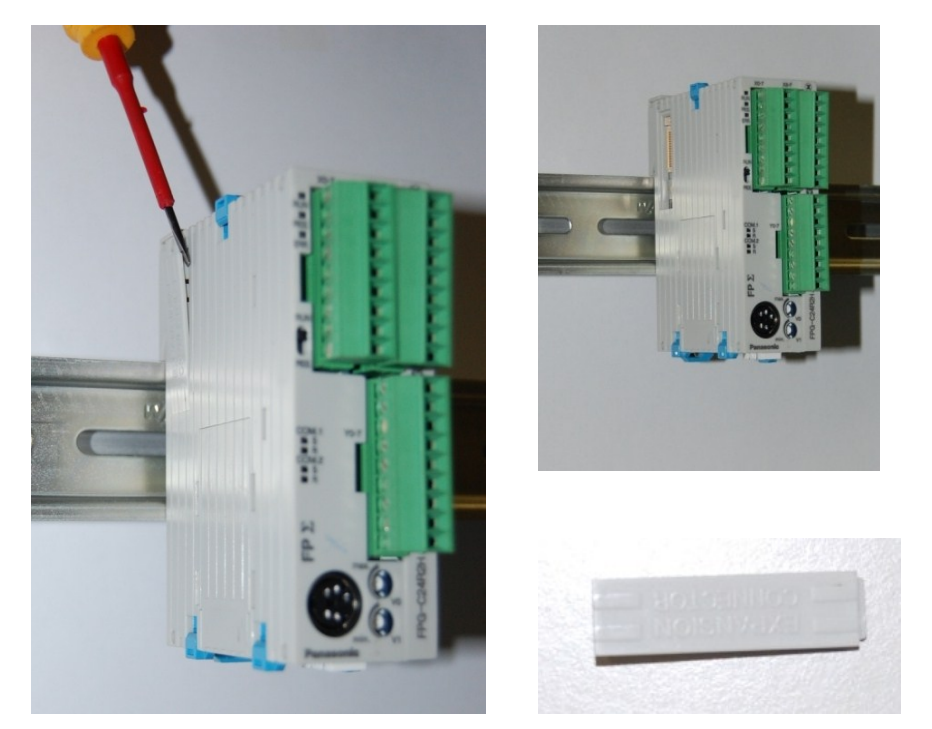

Bild 6c1-3

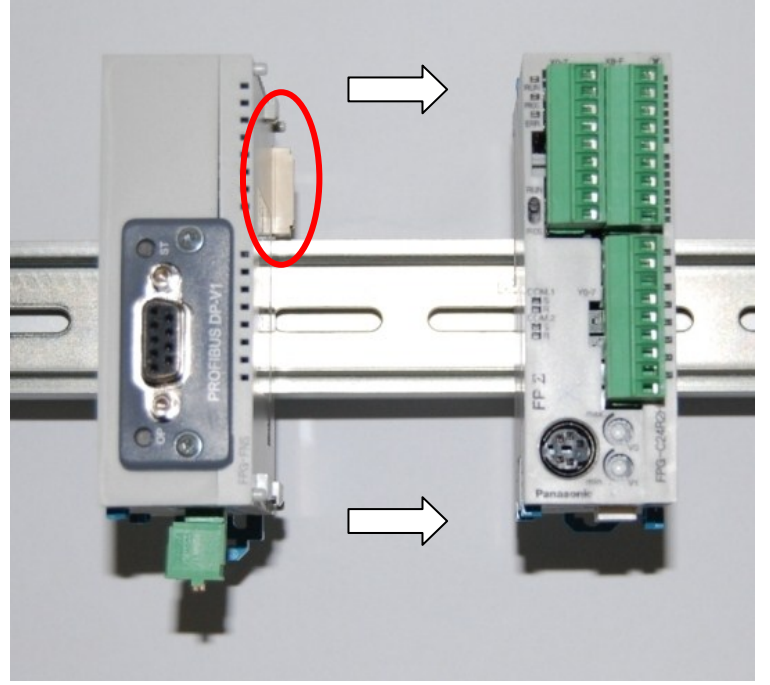

d) Profibusmodul neben der CPU auf die Hutschiene aufsetzen

Bild 6d

e) Das Profibusmodul an die CPU ran schieben und darauf achten das die Verbindungsstelle richtig zusammen geführt wird

f) Alle blauen Klammern schließen

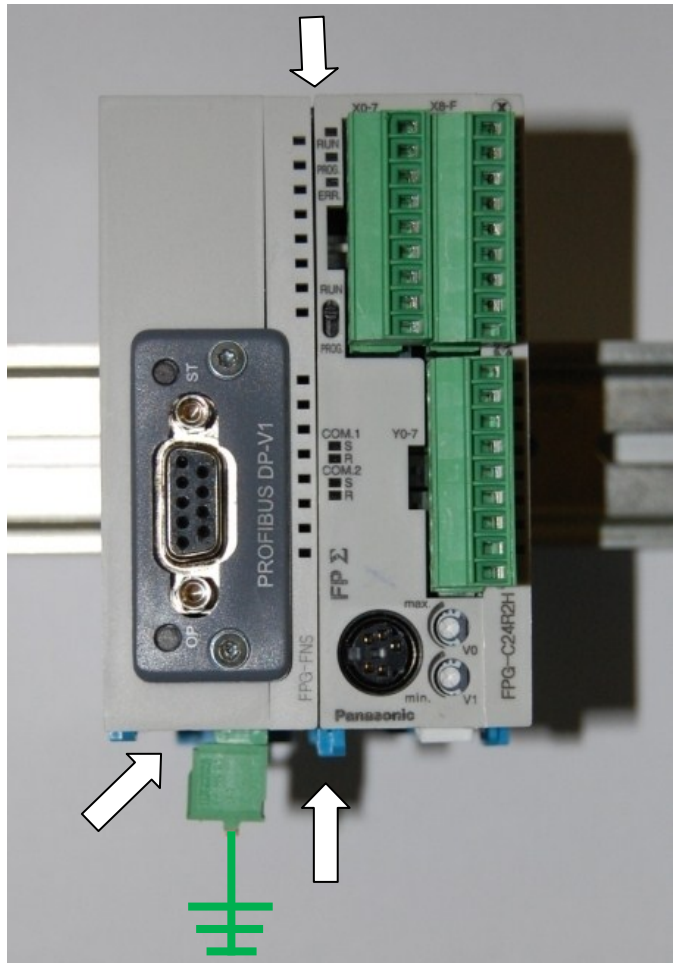

Bild 6f

### **7. Anschluss**

#### **ACHTUNG!**

Zum Schutz des Profibusmoduls vor Überspannungen muss es unbedingt im Potentialausgleich des Schaltgerätes eingebunden werden. Dazu das beiliegende grün-gelbe Kabel an die Potentialausgleichschiene des Schaltgerätes und an den PE-Anschluss (kleiner grüner Stecker) anschließen, Siehe Bild 6f.

#### **8. Zubehör**

Profibusstecker & Kabel sind nicht im Lieferumfang enthalten und müssen bauseitig gestellt werden.

Je Schaltgerät kann nur 1 Kommunikationsmodul-Profibus installiert werden.

## **9. Einstellungen**

Informationen zu den Datenpunkten, Einstellungen und Parameter müssen der Software-EBA entnommen werden.

# **10. Einbaubeispiel**

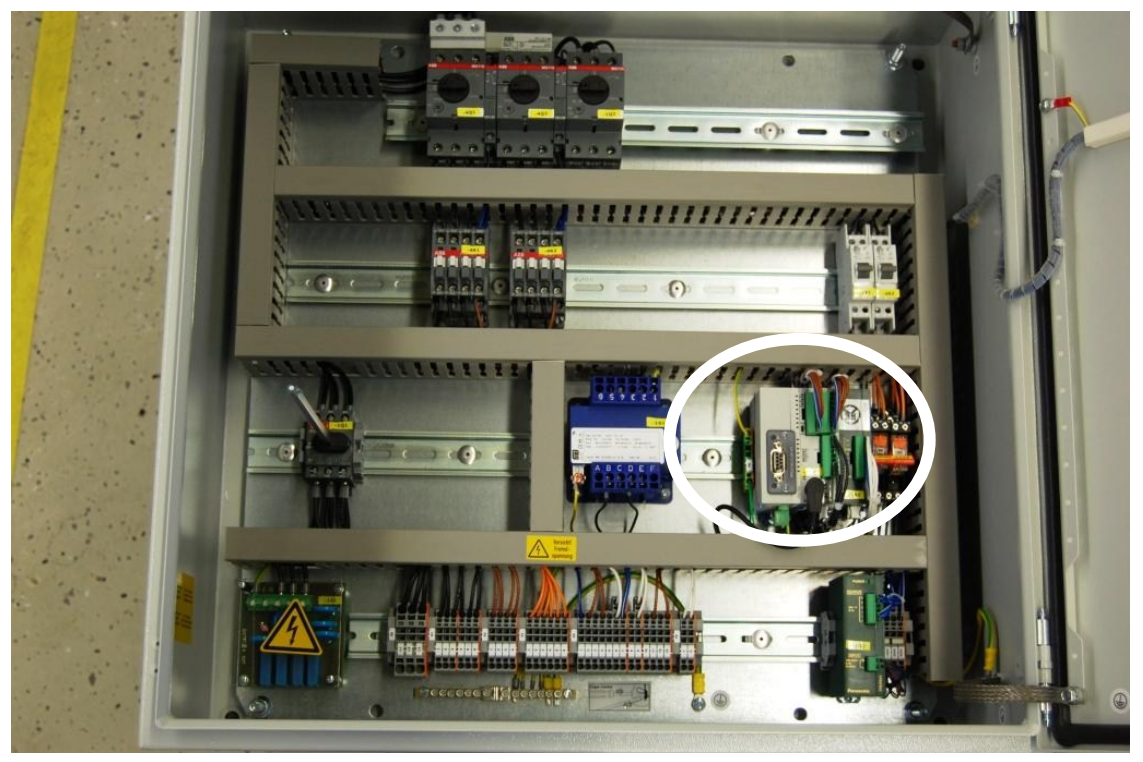

Bild 10.1

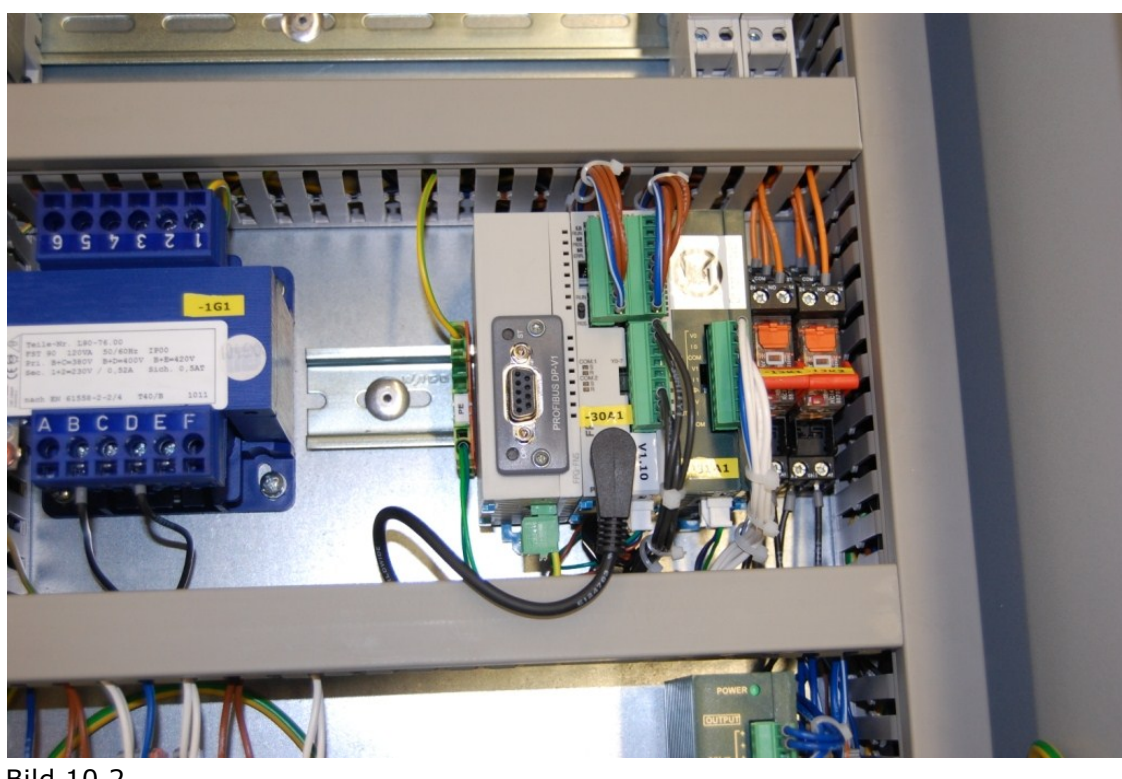

Bild 10.2

## **1. General**

Installation and commissioning by trained personal only!!

Please switch off the switchbox before starting the installation.

This add on kit is only useable with CC-Systems.

This instruction is only an addition of the installation and operating instructions for Wilo-CC-Systems.

### **2. Supply and rating data**

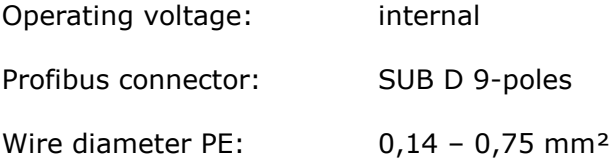

#### **3. Functional description**

The communication module PROFIBUS offers the possibility to connect the CC-System in a PROFIBUS-Network as a slave.

The CC-System-Software needs to be updated to get the profibus functionality!

### **4. Construction**

See enclosed instruction of the PROFIBUS module.

# **5. Scope of delivery**

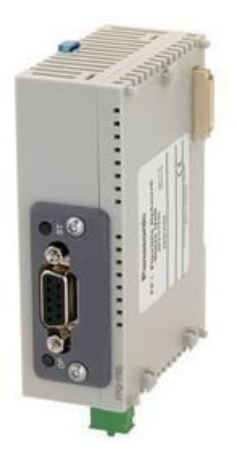

1 profibus module 1 earth cable

# **6. Installation**

Please install the components in this order:

a) Open the blue socket clamp of the PROFIBUS module with a screwdriver

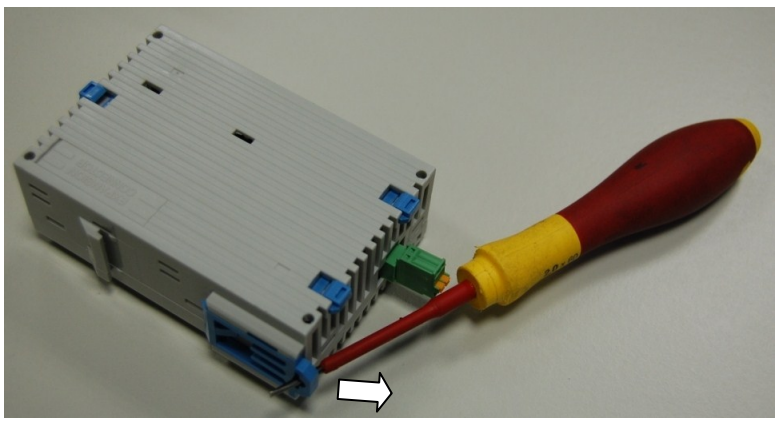

Picture 6a

b) Open the blue connector clamps at the already installed plc with a screwdriver

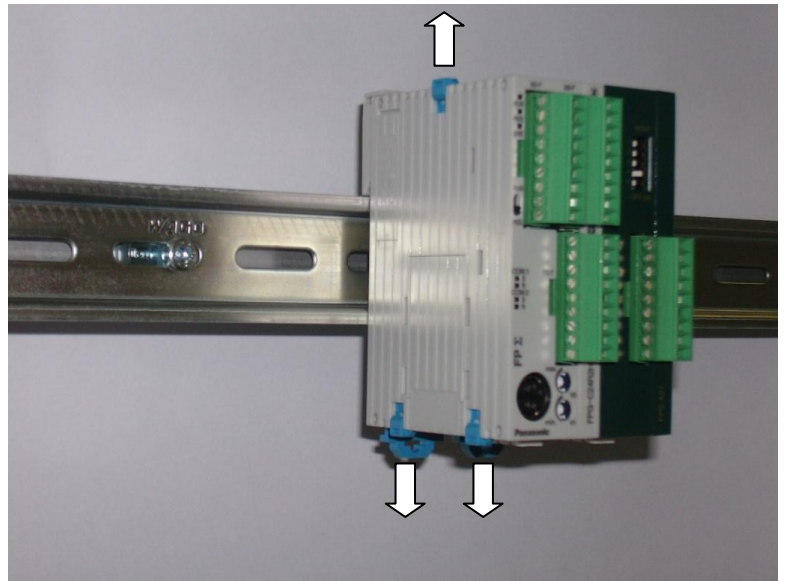

Picture 6b1

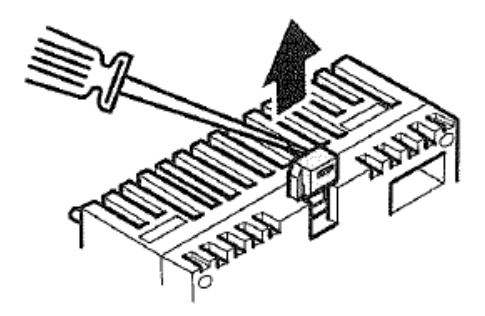

Picture 6b2

c) Remove the cover of the expansion connector at the plc with a screwdriver, the cover is not used any more.

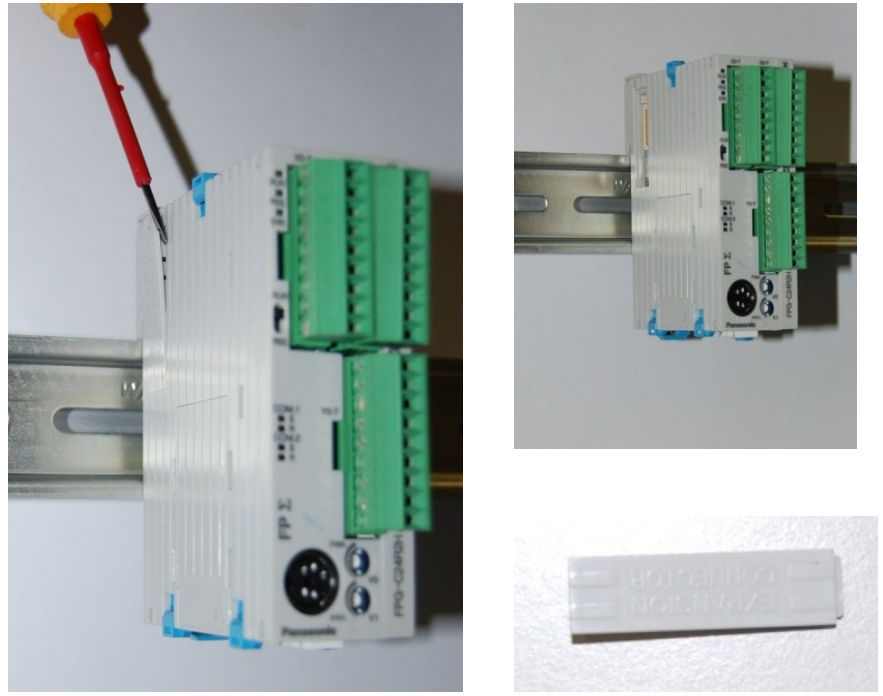

Picture 6c1-3

d) Snap the PROFIBUS module on the mounting rail

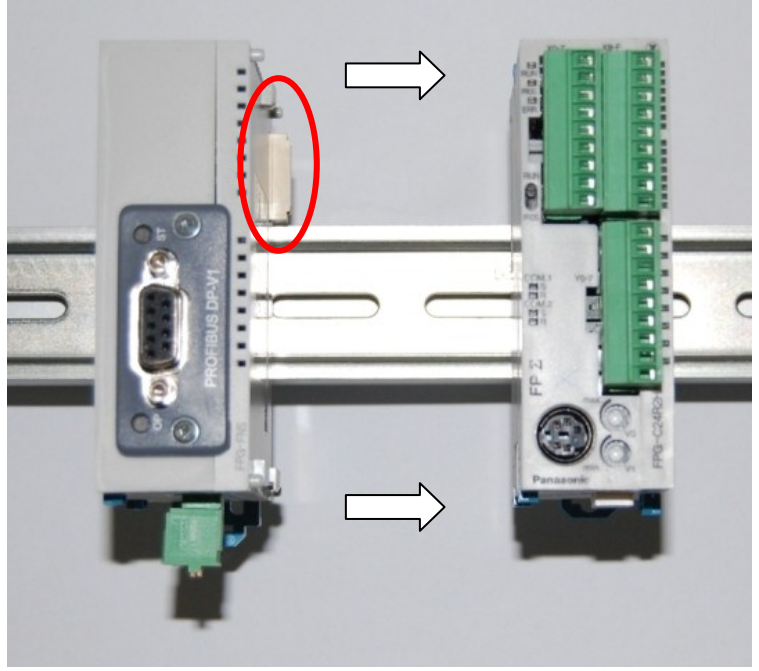

Picture 6d

e) Move the PROFIBUS module to the plc, be careful with the connector of PROFIBUS module and look for a correct connection

#### f) Close all blue clamps

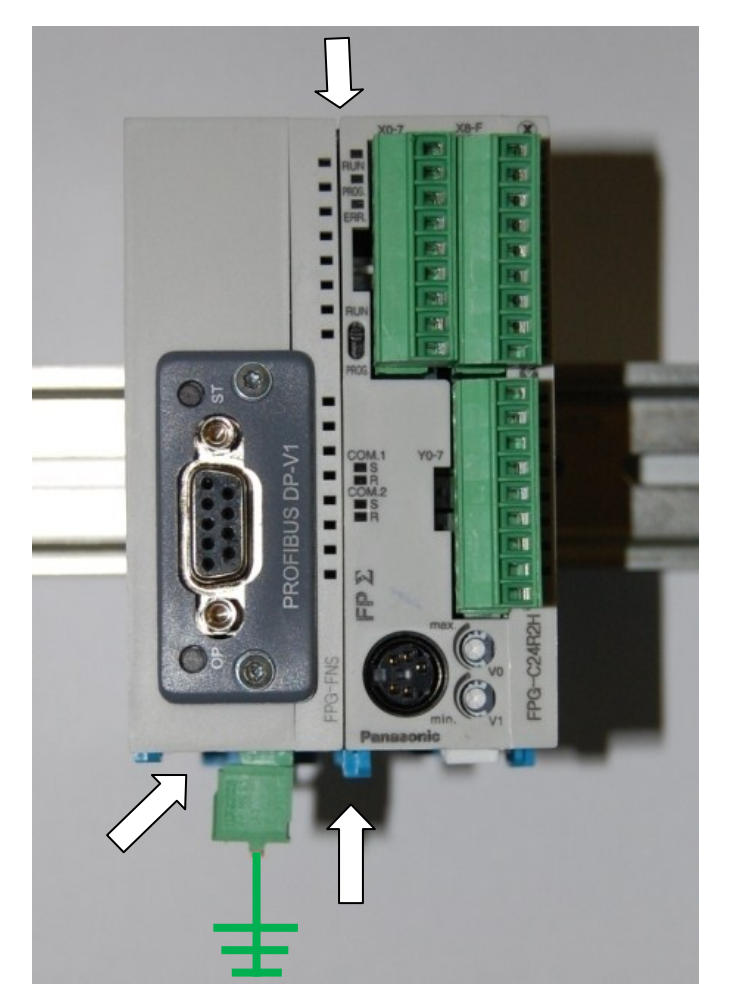

#### **7. Connections**

### **ATTENTION!**

To avoid electrical shocks, connect the CANOPEN module to earth of the switchbox. Use the yellow green wire which is included.

#### **8. Optional/accessories**

Profibus cable and connector are not included.

For each switchbox only 1 PROFIBUS module is possible.

#### **9. Settings/Parameters**

Information about the parameters, data points and settings are in the manual of the software.

# **10.Example of installation**

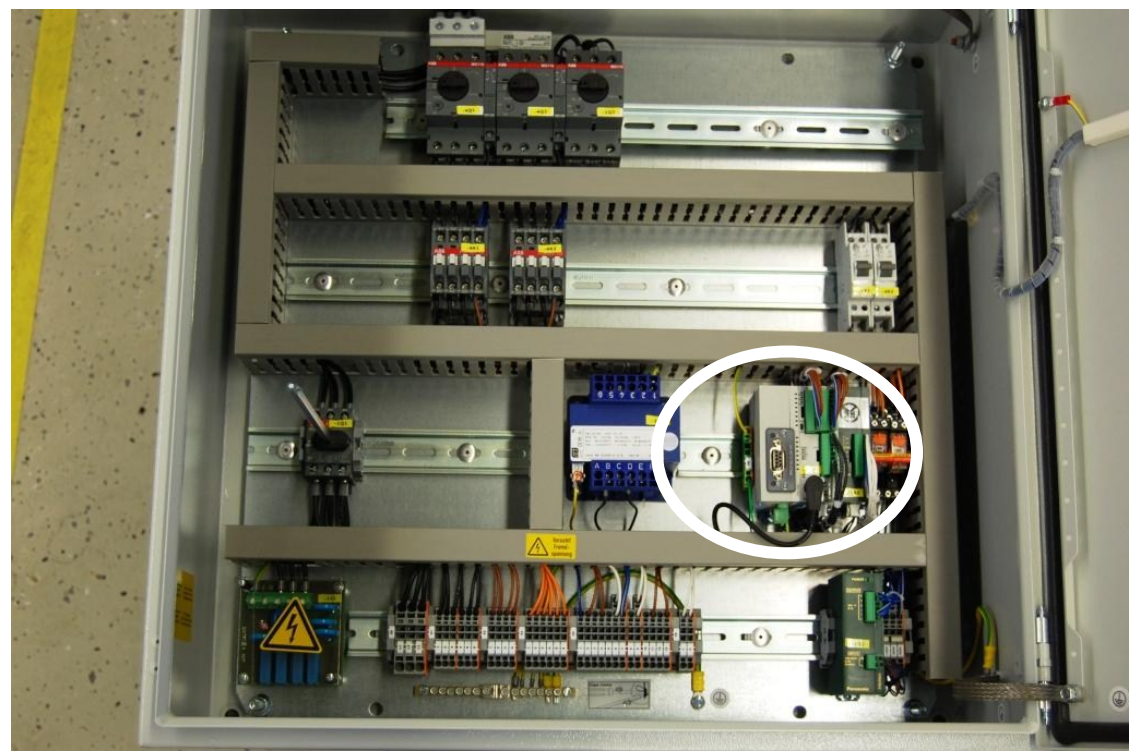

Picture 9.1

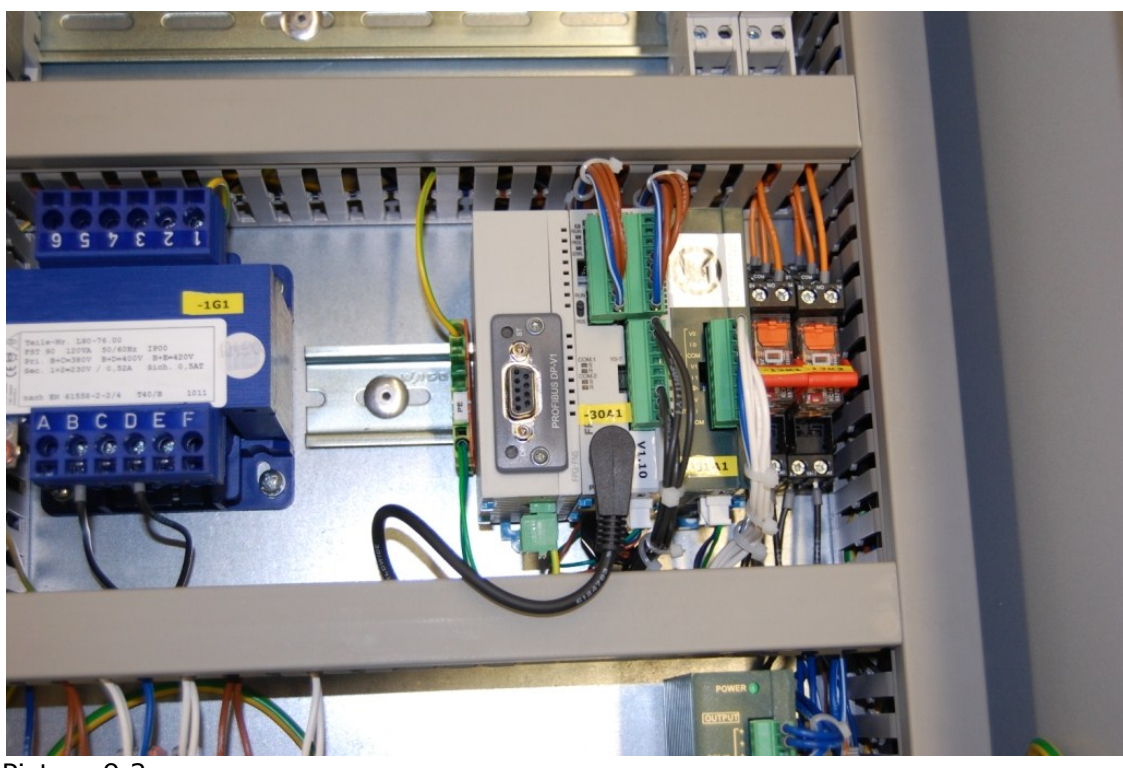

Picture 9.2